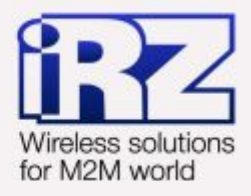

# **• РУКОВОДСТВО ПОЛЬЗОВАТЕЛЯ GSM модем iRZ ES75iT**

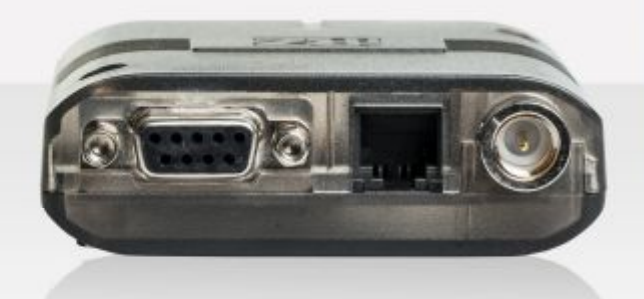

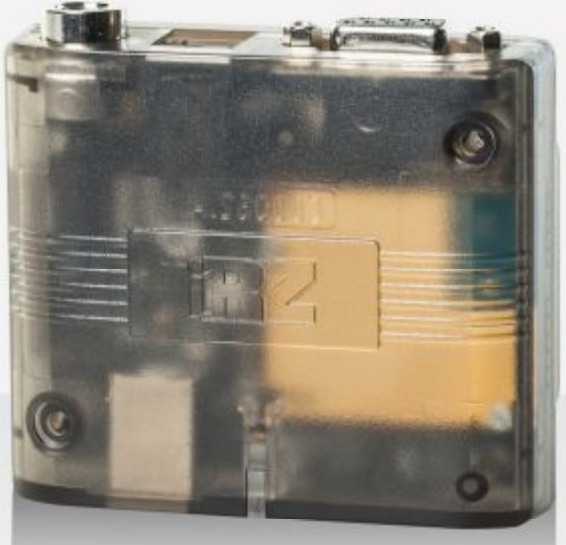

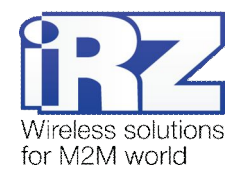

# Содержание

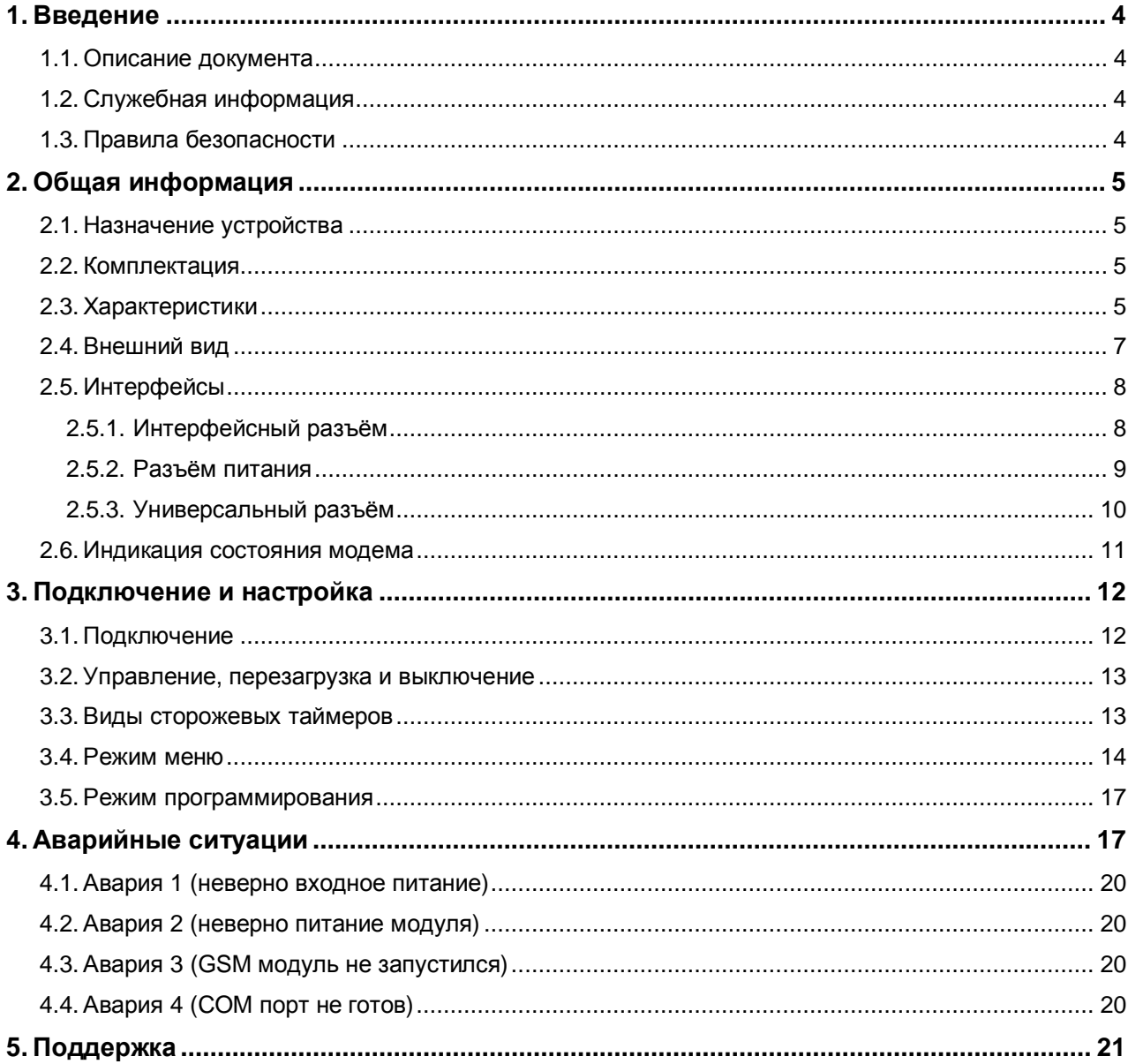

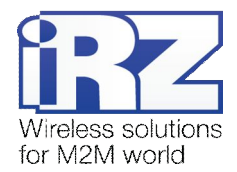

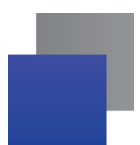

# Таблицы

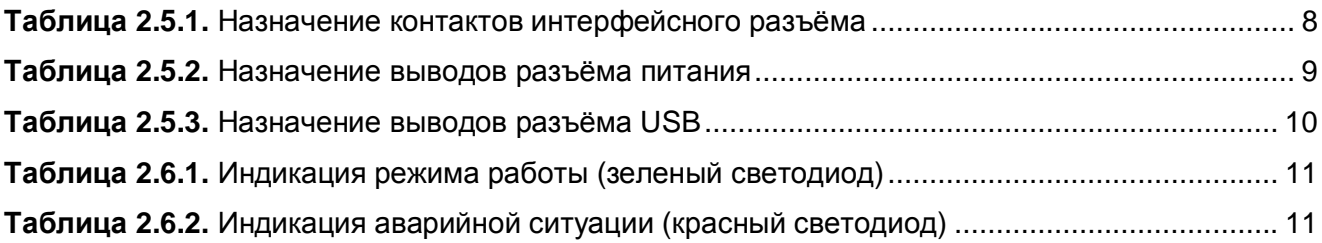

# Рисунки

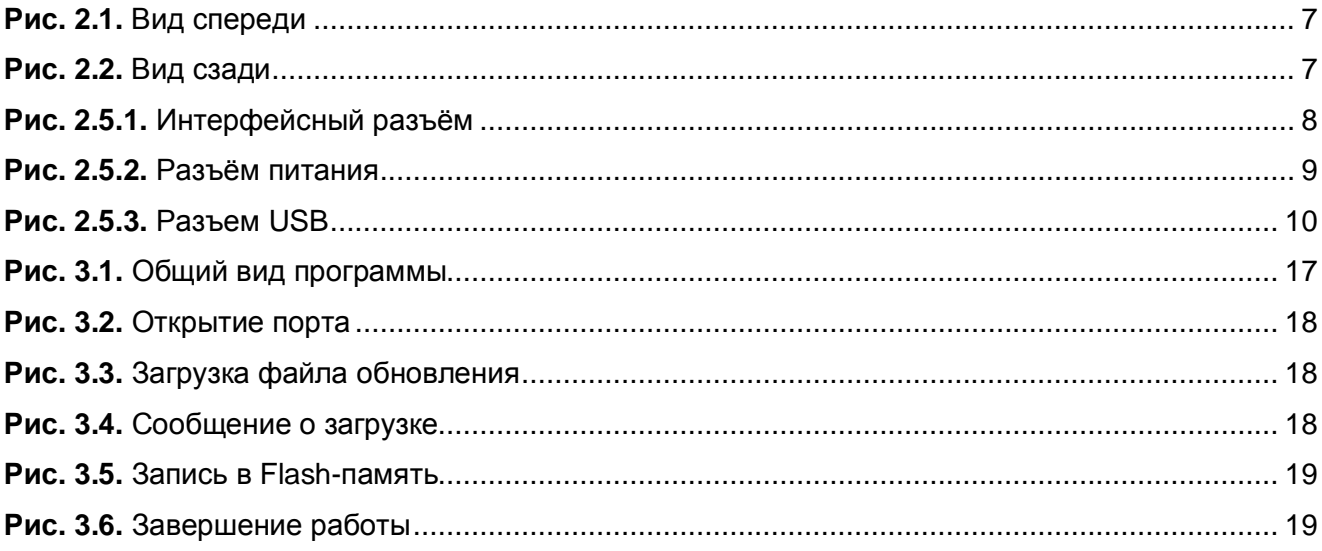

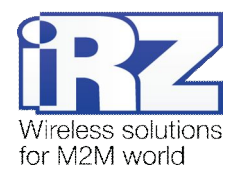

# <span id="page-3-0"></span>**,) Введение**

# <span id="page-3-1"></span>**,),) Описание документа**

Данное руководство ориентировано на опытных пользователей ПК и содержит описание устройства и порядок эксплуатации GSM-модема iRZ ES75iT.

# <span id="page-3-2"></span>**,)-) Служебная информация**

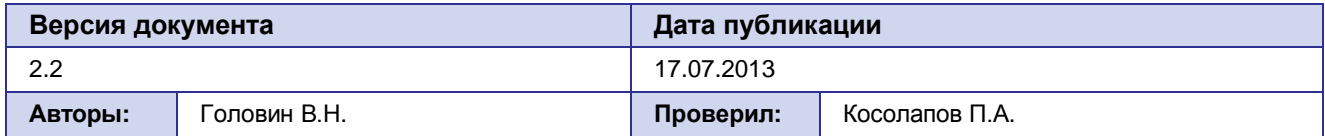

# <span id="page-3-3"></span>**,).) Правила безопасности**

Ограничения на использования устройства вблизи других электронных устройств:

- Выключайте модем в больницах или вблизи от медицинского оборудования (например: кардиостимуляторов, слуховых аппаратов). Могут создаваться помехи для медицинского оборудования;
- Выключайте терминал в самолетах. Примите меры против случайного включения;
- **Выключайте модем вблизи автозаправочных станций, химических предприятий, мест** проведения взрывных работ. Могут создаваться помехи техническим устройствам;
- На близком расстоянии модем ES75iT может создавать помехи для телевизоров, радиоприемников.

Сохранение работоспособности устройства:

- Не подвергайте модем агрессивным воздействиям (высокие температуры, едкие химикаты, пыль, вода и проч.)
- Берегите модем от ударов, падений и сильных вибраций.
- Не пытайтесь самостоятельно разобрать или модифицировать модем. Подобные действия аннулируют гарантию.

**Примечание5** Используйте устройство согласно правилам эксплуатации. Ненадлежащее использование устройства лишает вас права на гарантийное обслуживание.

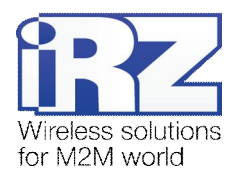

# <span id="page-4-0"></span>**-) Общая информация**

#### <span id="page-4-1"></span>**-),) Назначение устройства**

Модем ES75iT — промышленный GSM модем, предназначенный для приема и передачи данных по GSM-каналу (EDGE/GPRS) текстовых сообщений и факсов. Отлично приспособлен как для обеспечения мобильного доступа в Интернет, так и для промышленных приложений — телеметрии, беспроводного сбора данных с датчиков, дистанционного наблюдения, управления и сигнализирования.

Модем оснащен сторожевым таймером, что даёт возможность отслеживать зависание модема и перезагружать его, а также осуществлять безусловный перезапуск устройства через заданный промежуток времени. Модем управляется стандартными АТ-командами, а также имеет набор своих собственных команд управления. Для отслеживания статуса соединения и отображения возникновения аварии модем оборудован светодиодными индикаторами.

#### <span id="page-4-2"></span>**-)-) Комплектация**

Комплект модема ES75iT:

- терминал ES75iT;
- заводская упаковка.

#### <span id="page-4-3"></span>**-).) Характеристики**

Основные характеристики:

- диапазоны частот: GSM 850/900/1800/1900 MГц;
- **выходная мощность:** 
	- **2W** (класс 4 для EGSM850/900);
	- **1W** (класс 1 для GSM1800/1900);
- **EDGE** класс 12;
- GPRS класс 12;
- $\blacksquare$  MC класс B;
- $\blacksquare$  CSD до 14.4 kbps:
- USSD;
- SMS: MT, MO, CB, режимы Текст и PDU;
- факс группа 3: класс 1.

Электропитание:

- напряжение питания от 9 до 30 В;
- ток потребления не более:
	- при напряжении питания +12 В 200мА;
	- при напряжении питания +24 В 100мА.

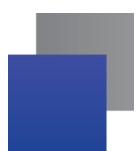

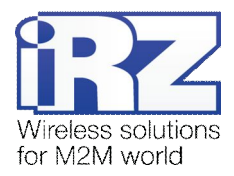

Физические характеристики:

- $\blacksquare$  габариты не более 70х74х33 мм;
- вес не более  $105$  гр.;
- диапазон рабочих температур от -30°С до +60°С.

#### Интерфейсы:

- **•** разъём DB9-F подключение коммуникационного кабеля, интерфейс RS232;
- **разъём USB-B** подключение коммуникационного кабеля, интерфейс USB 2.0;
- **антенный разъем FME-M подключение GSM-антенны**;
- **•** разъём питания (TJ6-6P6C под вилку RJ12) питание модема.

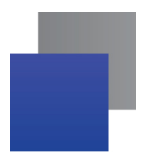

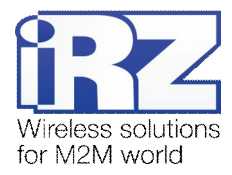

# <span id="page-6-0"></span>**-)/) Внешний вид**

Терминал ES75iT представляет собой компактное устройство. Внешний вид представлен на рис.2.1 и рис.2.2.

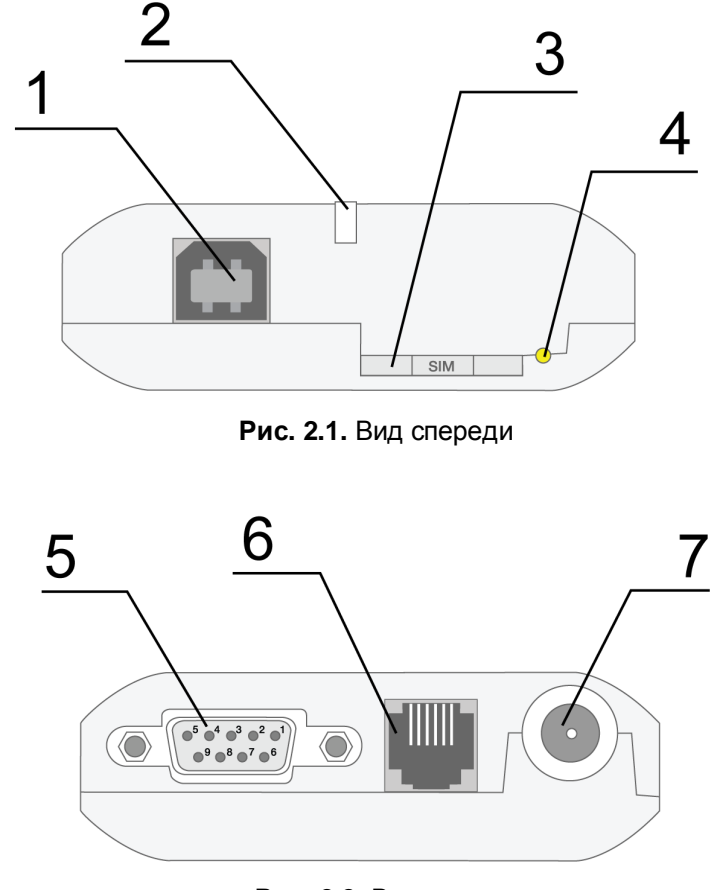

<span id="page-6-2"></span><span id="page-6-1"></span>**Рис)-)-)** Вид сзади

На рисунках цифрами обозначено:

- **,)** универсальный разъём USB (тип B), подключения коммуникационного кабеля;
- **-)** светодиодный индикатор статуса (зелёный) и аварии (красный);
- **.)** лоток SIM-карты;
- **/)** кнопка извлечения лотка SIM-карты;
- **0)** интерфейсный разъём DB9-F, подключения коммуникационного кабеля;
- **1)** разъём питания TJ6-6P6C, подключение питания;
- **2)** антенный разъём FME-M, подключения антенны GSM.

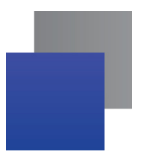

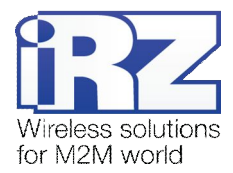

# <span id="page-7-0"></span>**-)0) Интерфейсы**

## <span id="page-7-1"></span>**-)0),) Интерфейсный разъём**

Разъём DB9 используется для подключения к управляющему устройству, протокол обмена RS232. Заводские настройки: скорость 115200 кбит/с, бит данных – 8, паритет – нет, стоп бит – 1.

Управление осуществляется с помощью АТ-команд (см. описание команд на модуль). Внешний вид разъёма изображен на рис.2.5.1:

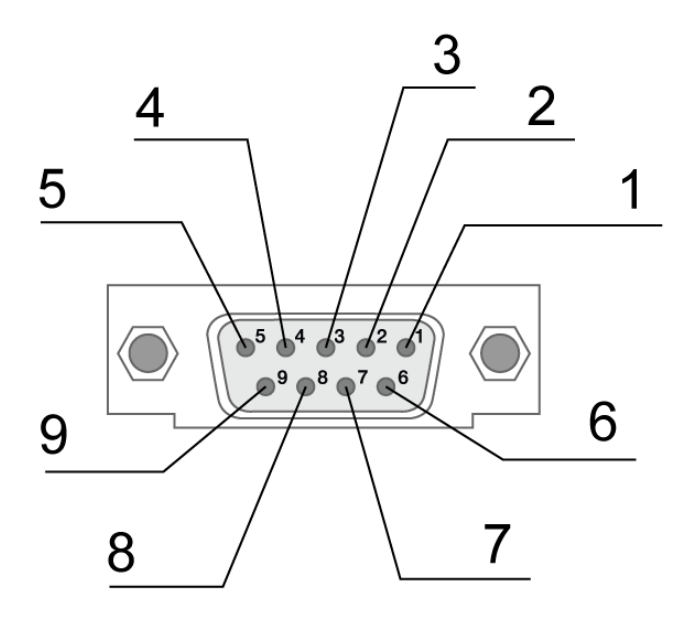

<span id="page-7-3"></span>**Рис)-)0),)** Интерфейсный разъём

<span id="page-7-2"></span>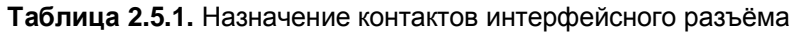

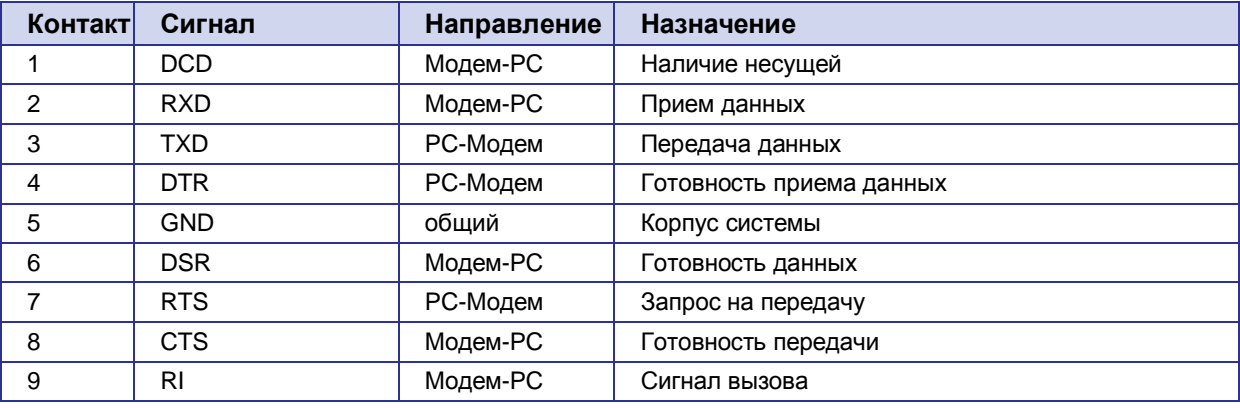

Назначения выводов соответствуют последовательному интерфейсу с протоколом V.24.

Длина кабеля не должна превышать 1,8 м. Не рекомендуется использовать скорость передачи данных устанавливать более 115200 бит/с.

**Внимание5** Стандартом RS232 (COM-порт) не допускается "горячее" подключение. Для предотвращения повреждения COM-порта модема подключение и отключение производить только по истечении 5 секунд после выключения питания соединяемых устройств.

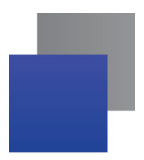

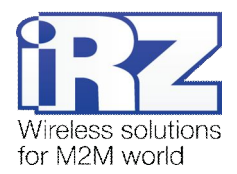

# <span id="page-8-0"></span>**-)0)-) Разъём питания**

Разъём TJ6-6P6C используется для подключения питания.

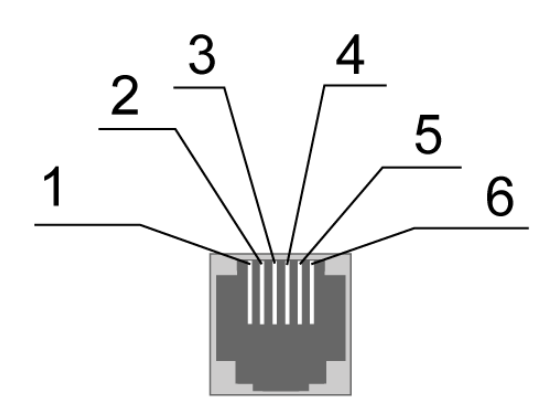

<span id="page-8-2"></span>Рис. 2.5.2. Разъём питания

#### <span id="page-8-1"></span>**Таблица-)0)-)** Назначение выводов разъёма питания

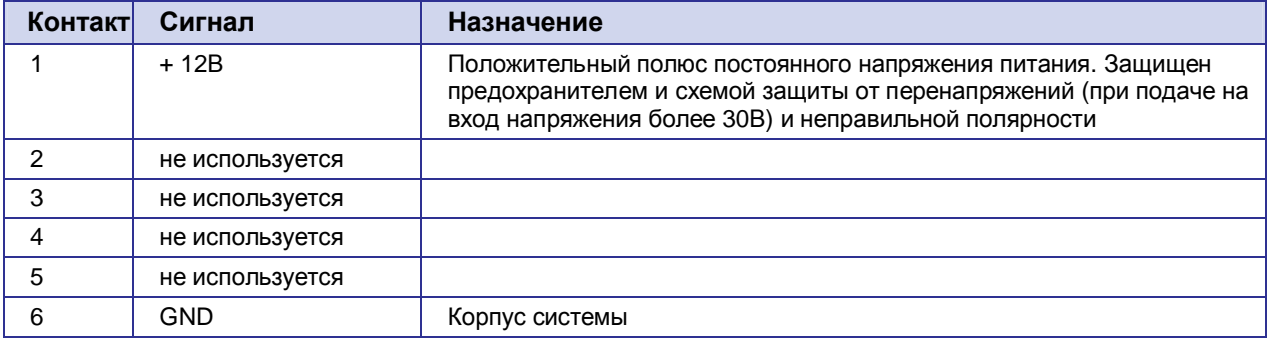

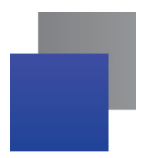

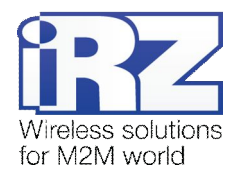

# <span id="page-9-0"></span>**2.5.3.** Разъём USB

Разъём USB (тип B) используется для подключения к управляющему устройству через интерфейс USB 2.0. Внешний вид разъёма изображен на рис.1.5.3.

<span id="page-9-2"></span>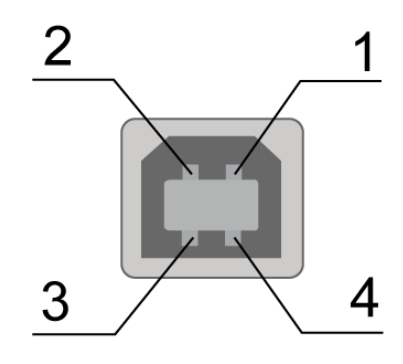

Рис. 2.5.3. Разъем USB

<span id="page-9-1"></span>**Таблица-)0).)** Назначение выводов разъёма USB

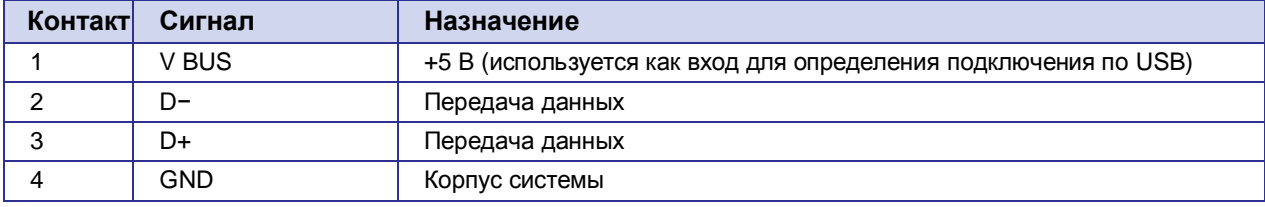

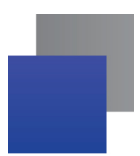

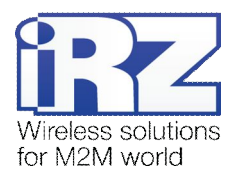

# <span id="page-10-0"></span>**-)1) Индикация состояния модема**

Для отображения режима работы (статус соединения) или возникновения аварийной ситуации используются два светодиодных индикатора. Данная функция может быть отключена AT-командой AT^SSYNC (AT^SSYNC=1 и AT^SSYNC=2 — вкл; AT^SSYNC=0 — выкл). По умолчанию, AT^SSYNC=1.

В таблице 2.6.1 представлена информация о режиме индикации работы светодиода при конфигурации AT^SSYNC=1.

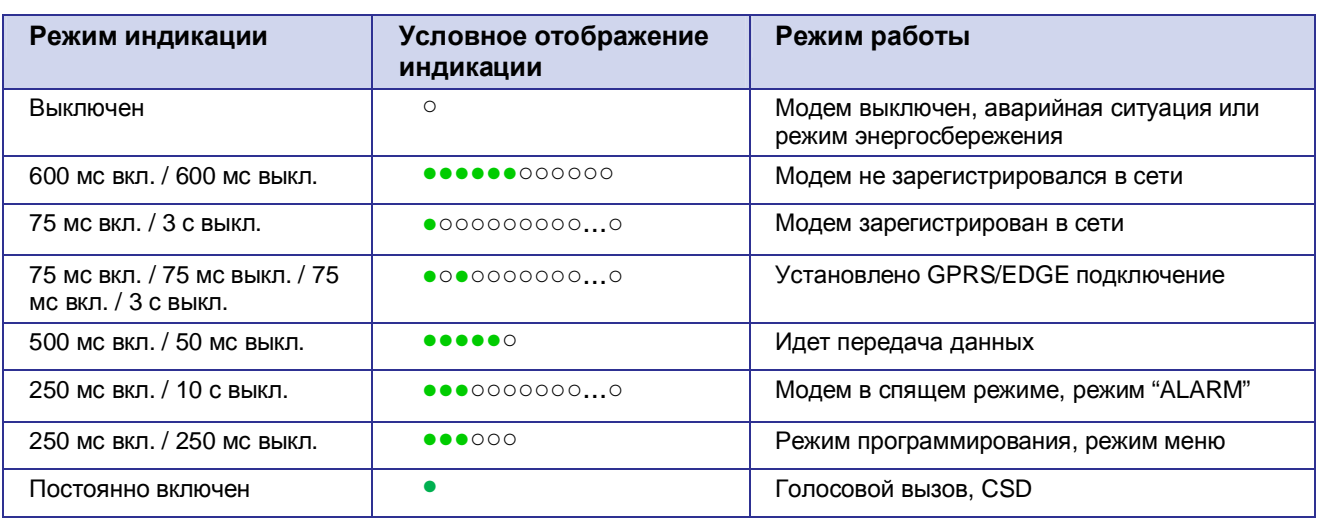

<span id="page-10-1"></span>**Таблица-)1),)** Индикация режима работы (зеленый светодиод)

Отличие режима индикации светодиода при конфигурации AT^SSYNC=2 от AT^SSYNC=1 только в режиме энергосбережения. Более подробно смотрите в описании на GSM-модуль.

| Режим индикации                                                                         | Условное отображение<br>индикации | Описание аварии            |
|-----------------------------------------------------------------------------------------|-----------------------------------|----------------------------|
| Включен постоянно                                                                       |                                   | Неверно входное напряжение |
| $0.5$ с вкл. / 0.5 с выкл.                                                              | $\bullet\bullet\circ\circ$        | Неверно питание модуля     |
| 0,25 с вкл. / 0,25 с выкл. /<br>0,25 с вкл. / 1 с выкл.                                 | $\bullet$ 0 $\bullet$ 0000        | GSM модуль не запустился   |
| 0,25 с вкл. / 0,25 с выкл.<br>′ 0,25 с вкл. / 0,25 с выкл. /<br>0,25 с вкл. / 1 с выкл. |                                   | СОМ порт не готов          |

<span id="page-10-2"></span>**Таблица-)1)-)** Индикация аварийной ситуации (красный светодиод)

Описание аварийных ситуаций описано в разделе 4.

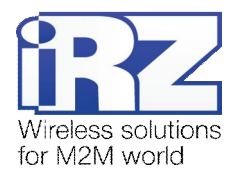

# <span id="page-11-0"></span>**.) Подключение и настройка**

## <span id="page-11-1"></span>**.),) Подключение**

К монтажу (установке) модема допускаются лица, имеющие специальную техническую подготовку и изучившие документацию на изделие.

Перед подачей питания необходимо установить SIM-карту (mini-SIM 25×15 мм) в модем. Для этого необходимо:

- **в вынуть SIM-лоток, нажав кнопку выталкивателя SIM-лотка (рис.2.1);**
- **У установить SIM-карту в SIM-лоток;**
- **в вставить SIM-лоток в модем.**
- При установке SIM-карты не прикладывать больших физических усилий.

Подключить GSM-антенну и коммутирующий кабель (RS232 или USB). Подать питание через разъём питания (см. Рис. 2.5.2).

Для работы по USB-интерфейсу на персональный компьютер необходимо установить драйвер. Драйвер можно найти на сайте [www.radiofid.ru](http://www.radiofid.ru/) или на сайте [www.irz.net.](http://www.irz.net/) После установки драйвера в диспетчере устройств должен добавиться модем.

**Примечание5** GSM-антенна, коммутирующие кабели и блок питания в комплект не входят.

При снятом PIN-коде SIM-карты автоматически происходит регистрация в сети, о чем частым миганием сигнализирует зеленый индикатор. После завершения регистрации модем переходит в рабочий режим, зеленый индикатор мигает с меньшей интенсивностью (табл.2.6.1).

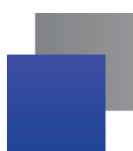

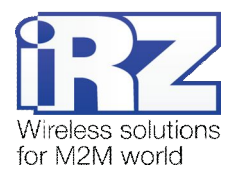

#### <span id="page-12-0"></span>**.)-) Управление'перезагрузка и выключение**

Подключение и настройка модема для выхода в интернет c персонального компьютера осуществляется как для стандартного модема. Для промышленных приложений управление модемом осуществляется стандартными AT-командами. Описание AT-команд можно скачать на сайте [www.radiofid.ru](http://www.radiofid.ru/) или на сайте [www.irz.net.](http://www.irz.net/) 

Перезагрузку модема можно произвести следующими способами:

- восьмью переходами линии DTR COM-порта в пассивное состояние (DTR < -2В), длительность импульсов и пауз между импульсами должна находиться в пределах 100-500 мс;
- перезагрузка через заданный промежуток времени (WD interval, по умолчанию выключен), настройка осуществляется в режиме меню;
- программным способом с помощью AT-команд ("AT+CFUN=1,1");
- временным отключением питания.

Выключение модема можно произвести следующими способами:

- программным способом, с помощью AT-команды "AT^SMSO" (если разрешён переход в спящий режим, в противном случае управляющий микроконтроллер заново включит GSM-модуль. См. раздел 3.4);
- **В отключением питания.**

При выключении AT-командами модем переходит в спящий режим (минимальное энергопотребление). Выход из спящего режима по линии DTR COM-порта (переход из пассивного состояния в активное) или при включении GSM-модуля по "ALARM".

Переход модема в режим энергосбережения осуществляется с помощью AT-команды "AT+CFUN". Управление режимом ALARM осуществляется AT-командой "AT+CALA". Более подробно смотрите в описании AT-команд на GSM-модуль.

#### <span id="page-12-1"></span>**.).) Виды сторожевых таймеров**

В GSM-модеме предусмотрено несколько видов сторожевых таймеров:

- Встроенный сторожевой таймер в управляющем микроконтроллере. Проверка на зависание ПО самого микроконтроллера (Всегда включена, отключить нельзя);
- **Периодическая проверка управляющим микроконтроллером на зависание GSM-модуля.** Интервал времени можно задать от 1 минуты до 255 с шагом 1 минута. Управление данной функцией осуществляется в "режиме меню". Принцип его работы состоит в следующем: управляющий микроконтроллер на второй COM-порт модуля (UART1) периодически подает команду "at" (скорость 115200, 8-N-1), и ждет ответа: "at", потом "OK". В случае неполучения ответа GSM-модуль перезапускается, питание модуля при этом отключается. Активировать или отключить данную функцию можно в "режиме меню". По умолчанию данная функция выключена.

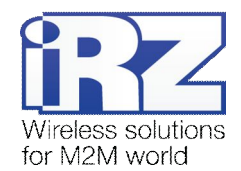

Безусловный перезапуск модема через заданный пользователем интервал времени. По умолчанию данная функция выключена. Интервал времени можно задать от 1 часа до 255 с шагом 1 час. Принцип его работы состоит в следующем: управляющий микроконтроллер через заданный интервал времени перезапускает GSM-модуль, питание модуля отключается. Управление данной функцией осуществляется в "режиме меню".

#### <span id="page-13-0"></span>Режим меню  $3.4.$

Режим меню предназначен для изменения параметров модема и просмотра статистики. В режиме меню питание GSM-модуля отключается, после выхода происходит автоматический запуск. Перейти в режим меню можно из рабочего режима. Перед началом подключите модем к компьютеру через интерфейс RS232 (скорость 115200 бит/сек, 8-N-1), запустите Hyper Terminal или аналогичную программу для общения с модемом. Затем извлеките SIM-лоток (нажав на выталкиватель SIM-лотка). Модем перейдет в режим меню:

Menu mode: Variant 05 <P1> View statistic <P2> WD interval = OFF (или "XXX h") <P3> 'AT' control = OFF (или "XXX min") <P4> Sleep mode = OFF (или "ON") <PC> Power control <PR> Clear statistic

где "Variant 05" - версия ПО управляющего микроконтроллера.

Символами <...P> обозначены команды управления. Ввод команды осуществляется после нажатия "Enter". В случае некорректного ввода выдается "ERROR". Ввод команд является регистронезависимым.

После ввода команды "Р1" - переход в подменю просмотра статистики:

**Statistics:** Power Modem =  $XX...X$ Bad Power Modem = XX...X Power Module =  $XX...X$ Bad Power Module =  $XX...X$ Start Module =  $XX...X$ Bad Start Module = XX...X  $ComPort$  is not Running =  $XX...X$ Deadlock\_of\_Module = XX...X  $Reset = XX \times X$ 

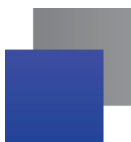

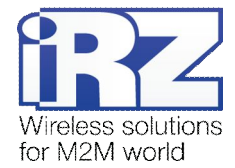

При использовании модема происходит автоматическое сохранение следующих ситуаций:

**Power Modem** – количество включений модема;

**Bad\_Power\_Modem** – количество отклонений питания модема от допустимого;

Power Module – количество включений питания GSM-модуля;

**Bad Power Module** - количество отклонений питания GSM-модуля от допустимого;

**Start Module** – количество успешных запусков GSM-модуля;

Bad\_Start\_Module – количество ситуаций, при которых GSM модуль не запустился;

**ComPort\_is\_not\_Running –** количество ситуаций, при которых COM-порт модуля не готов (анализируется сигнал CTS);

Deadlock\_of\_Module – количество зависаний GSM-модуля;

**Reset** - количество перезапусков.

После вывода статистики произойдет переход в главное меню.

После ввода команды "P2" - переход в подменю WDT:

WD interwal  $=$  <hour (00 - WDT off, max - 255) <Q> Quit WD interval  $=$ 

В данном подменю задается интервал безусловного перезапуска GSM-модуля. Для изменения интервала перезапуска введите число от 0 до 255 (ввод после нажатия «Enter»). Интервал перезапуска задается в часах. Если необходимо отключить эту функцию, введите 0. Следует учесть, что при окончании заданного интервала времени произойдет безусловный перезапуск модема. При некорректном вводе модем выдаст "ERROR" и выдаст подменю WDT заново. В случае успешного ввода интервала перезапуска или подачи команды "**M**" произойдет переход в главное меню.

После ввода команды "Р3" - переход в подменю AT:

'AT' control =  $\langle$ minutes (00 - off, max - 255) $>$  <Q> Quit 'AT' control =

В данном подменю задается интервал периодической проверки управляющим микроконтроллером зависания GSM модуля. Для изменения интервала проверки введите число от 0 до 255 (ввод после нажатия «Enter»). Интервал перезапуска задается в минутах. Если необходимо отключить эту функцию, введите 0. При некорректном вводе интервала модем выдаст "ERROR" и выдаст подменю AT заново. В случае успешного ввода интервала перезапуска или подачи команды "Q" произойдет переход в главное меню.

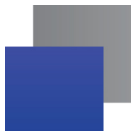

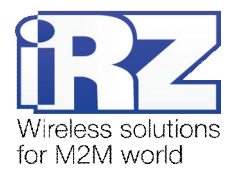

После ввода команды "Р4" - переход в подменю SLEEP:  $Mode = (0 - off, 1 - on)$ <Q> Quit

#### $Mode =$

В данном подменю программируется переход в спящий режим (разрешается или запрещается). Если необходимо запретить переход в спящий режим, введите «0». В противном случае введите «1». При установленном запрете перехода в спящий режим, GSM-модуль будет заново запускаться (включаться) каждый раз после его выключения с помощью AT-команд. При некорректном вводе интервала модем выведет сообщение "ERROR" и отобразит подменю SLEEP заново. В случае успешного применения настройки или подачи команды "Q" произойдет переход в главное меню.

После ввода команды "PC" – просмотр входного напряжения питания и напряжения питания модуля (точность измерения 5%):

#### POWER Uin: 12.2 Umd: 4.0

После вывода значений произойдет переход в главное меню. После ввода команды "PR" - переход в подменю сброса статистики:

Clear statistic? <YES> YES <Q> Quit

Сброс накопленной статистики командой "YES". При некорректном вводе модем выдаст "ERROR" и выдаст подменю сброса статистики заново. В случае успешного ввода или подачи команды <Q> произойдет переход в главное меню.

После ввода команды "**I**" - главное меню загрузится заново.

Выход из режима меню происходит после установки SIM лотка.

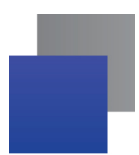

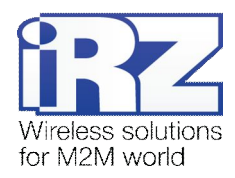

# **.)0) Режим программирования**

Программа "mprog" предназначена для обновления ПО управляющего микроконтроллера модема через интерфейс RS232. На рисунке 3.1 показан внешний вид и основные возможности программы: 1 – смена языка, 2 – работа с портами, 3 – работа с Flash-памятью, 4 – работа с EEPROM-памятью, 5 – кнопка запуска, 6 – окно отображения.

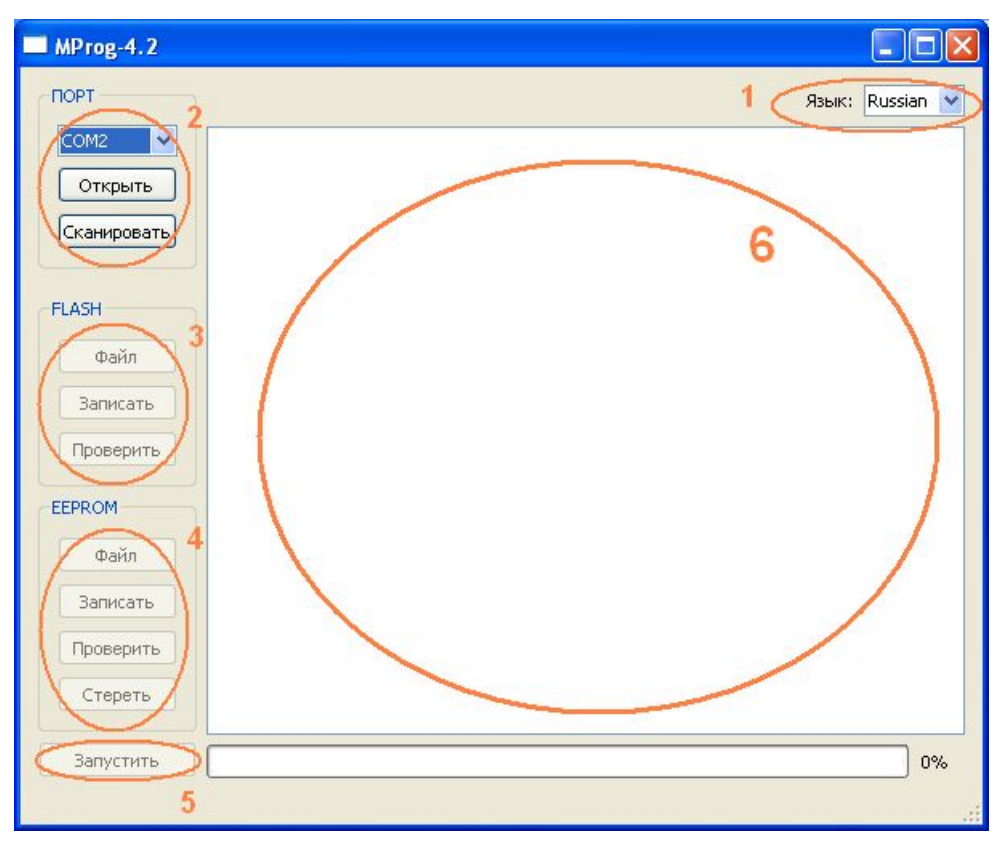

<span id="page-16-1"></span>**Рис).),)**Общий вид программы

Для смены прошивки порядок действий следующий. Если в течение 10 секунд прошивка не началась, то модем перейдет в режим меню.

<span id="page-16-0"></span>**,)** Запустите программу;

Закройте программы, использующие порт, к которому будет подключен модем.

- **2.** Нажмите кнопку <sup>Сканировать в разделе «Порт»;</sup>
- **.)** Выберите номер порта, к которому будет подключен модем;
- **/)** Подключите модем (без SIM-лотка) к компьютеру и подайте питание на модем;

Модем должен перейти в режим программирования. Зеленый светодиод должен мигать: 250 мс вкл/250 мс выкл.

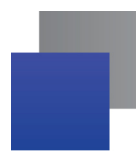

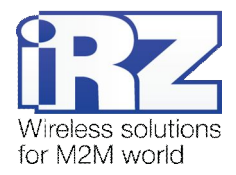

**5.** Нажмите кнопку <sup>Открыть</sup> в разделе «Порт»;

При этом должна отобразиться модель устройства. Например, на рисунке 3.2 – это "ES75iT"

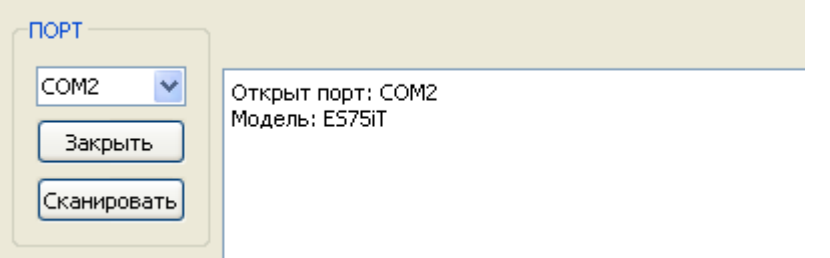

<span id="page-17-0"></span>Рис. 3.2. Открытие порта

Затем нужно выбрать файл нового ПО, который нужно загрузить.

**6.** Нажмите кнопку  $\Box$  Файл в разделе «Flash» и в диалоговом окне «Открыть файл» выберите необходимый файл ПО (формат "hex");

Например, на рисунке 3.3 – это "es75it\_v05.hex".

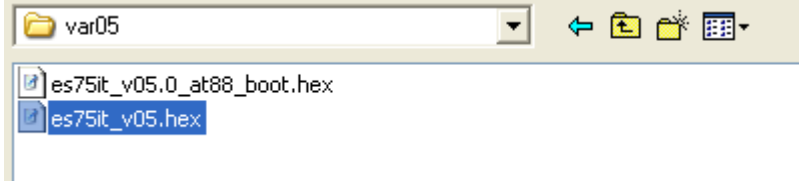

<span id="page-17-1"></span>**Рис).).)**Загрузка файла обновления

В случае успешной загрузки, об этом будет сообщено в окне программы. Например, как на рисунке ниже.

<span id="page-17-2"></span>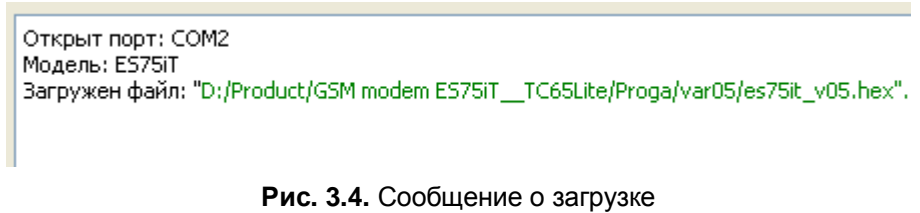

**7.** Нажмите кнопку **Влисать** в разделе «Flash»;

После этого, будет проведена запись данных во Flash-память устройства, и сообщено в окне программы:

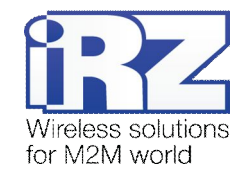

| MProg-4.2        |                                                              |         |                      |
|------------------|--------------------------------------------------------------|---------|----------------------|
| <b>NOPT</b>      | Язык:                                                        | Russian |                      |
| COM <sub>2</sub> | FLASH: запись блока номер 83                                 |         |                      |
|                  | FLASH: запись блока номер 84                                 |         |                      |
| Закрыть          | FLASH: запись блока номер 85                                 |         |                      |
|                  | FLASH: запись блока номер 86                                 |         |                      |
| Сканировать      | FLASH: запись блока номер 87                                 |         |                      |
|                  | FLASH: запись блока номер 88                                 |         |                      |
|                  | FLASH: запись блока номер 89                                 |         |                      |
|                  | FLASH: запись блока номер 90                                 |         |                      |
| <b>FLASH</b>     | FLASH: запись блока номер 91<br>FLASH: запись блока номер 92 |         |                      |
|                  | FLASH: запись блока номер 93                                 |         |                      |
| Файл             | FLASH: запись блока номер 94                                 |         |                      |
|                  | FLASH: запись блока номер 95                                 |         |                      |
| Записать         | FLASH: запись блока номер 96                                 |         |                      |
|                  | FLASH: запись блока номер 97                                 |         |                      |
| Проверить        | FLASH: запись блока номер 98                                 |         |                      |
|                  | FLASH: запись блока номер 99                                 |         |                      |
|                  | FLASH: запись блока номер 100                                |         |                      |
| <b>EEPROM</b>    | FLASH: запись блока номер 101                                |         |                      |
|                  | FLASH: запись блока номер 102                                |         |                      |
| Файл             | FLASH: запись блока номер 103                                |         |                      |
|                  | FLASH: запись блока номер 104                                |         |                      |
|                  | FLASH: запись блока номер 105                                |         |                      |
| Записать         | FLASH: запись блока номер 106                                |         |                      |
|                  | FLASH: запись блока номер 107                                |         | E                    |
| Проверить        | FLASH: запись блока номер 108                                |         |                      |
|                  | FLASH: запись блока номер 109                                |         |                      |
| Стереть          | FLASH: запись блока номер 110                                |         |                      |
|                  | Запись данных во FLASH память завершена.                     |         | $\ddot{\phantom{0}}$ |
|                  |                                                              |         |                      |
| Запустить        |                                                              | 100%    |                      |
|                  |                                                              |         |                      |
|                  |                                                              |         |                      |
|                  |                                                              |         |                      |

<span id="page-18-0"></span>**Рис).)0)**Запись в Flash-память

**8.** Далее следует нажать на кнопку  $\begin{bmatrix} 3a\mu^2 & b\end{bmatrix}$  в нижней части окна программы; После этого произойдет выход модема из режима программирования, а порт будет закрыт.

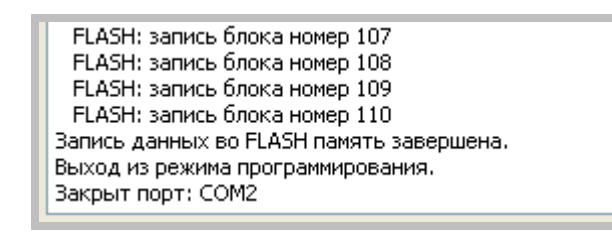

<span id="page-18-1"></span>Рис. 3.6. Завершение работы

- **4)** Затем закройте программу;
- **,+)**Вставьте SIM-лоток в модем.

На этом процедура обновления ПО завершена и модем перейдет в рабочий режим.

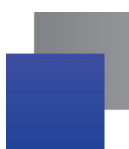

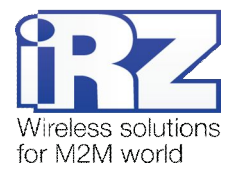

# **/) Аварийные ситуации**

<span id="page-19-0"></span>Для упрощения использования модема предусмотрено отслеживание аварийных ситуаций.

#### <span id="page-19-1"></span>**/),) Авария,#неверно входное питание\$**

Авария 1 возникает при отклонении входного напряжения от допустимой величины. При этом модем прекращает работу: отключает питание GSM-модуля. О возникновении аварийной ситуации сигнализирует постоянно горящий красным светодиод. Выход из аварийной ситуации возможен только при восстановлении входного напряжения.

#### <span id="page-19-2"></span>**4.2. Авария 2 (неверно питание модуля)**

Авария 2 возникает при отклонении напряжения питания GSM-модуля от допустимой величины. При этом модем прекращает работу: отключает питание GSM-модуля. О возникновении аварийной ситуации сигнализирует горящий красным светодиод (0,5с вкл / 0,5с выкл). Выход из аварийной ситуации возможен только при восстановлении напряжения питания модуля в течении 10 секунд с момента возникновения аварийной ситуации. Если в течении 10 секунд напряжение питания модуля остается неверным (при верном входном напряжении), то модем переходит в режим ожидания – питание модуля отключено, индикация аварии сохраняется. Выход из режима ожидания возможен только при полном отключении питания.

В случае повторения аварии при повторном включении модема модем подлежит ремонту.

#### <span id="page-19-3"></span>**4.3.** Авария 3 (GSM модуль не запустился)

Авария 3 возникает, если GSM-модуль не запускается или отсутствует. Сигнализация красным светодиодом (0,25с вкл / 0,25с выкл / 0,25с вкл / 1с выкл) наступает после точного определения модемом аварийной ситуации (~15 сек). Выход из аварийной ситуации возможен только при удачном запуске GSM-модуля. При 10 подряд неудачных попытках запуска модуля модем переходит в режим ожидания — питание модуля отключено, индикация аварии сохраняется. Выход из режима ожидания возможен только при полном отключении питания.

В случае повторения аварии при повторном включении модема, модем подлежит ремонту.

#### <span id="page-19-4"></span>**4.4. Авария 4 (СОМ порт не готов)**

Авария 4 возникает в случае неготовности COM-порта GSM-модуля. Сигнализация красным светодиодом о возникновении аварийной ситуации: 0,25 с вкл./ 0,25 с выкл./ 0,25 с вкл./ 0,25 с выкл./ 0,25 с вкл./ 1 с выкл. Выход из аварийной ситуации по готовности COM-порта GSM-модуля. При 10 подряд неудачных попытках (20 секунд) модем переходит в режим ожидания – питание модуля отключено, индикация аварии сохраняется.

В случае повторения аварии при повторном включении модема модем подлежит ремонту.

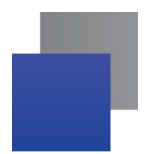

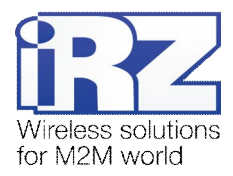

# <span id="page-20-0"></span>**0) Поддержка**

Новые версии документации и программного обеспечения Вы всегда можете получить, используя следующую контактную информацию:

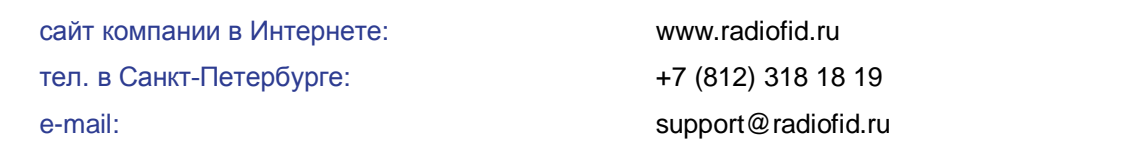

Наши специалисты всегда готовы ответить на все Ваши вопросы, помочь в установке, настройке и устранении проблемных ситуаций при эксплуатации оборудования.